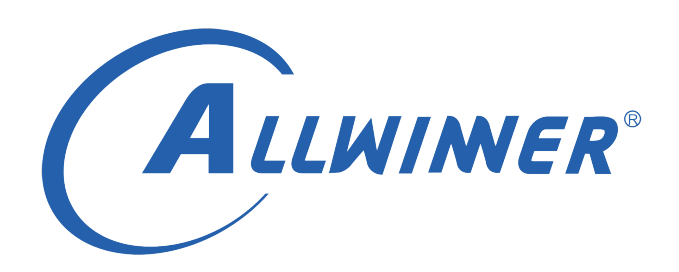

# **Tina Linux syslog 使用指南**

**版本号: 1.2 发布日期: 2021.04.09**

#### **版本历史**

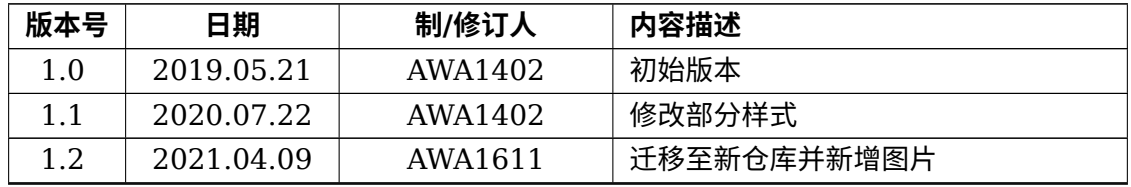

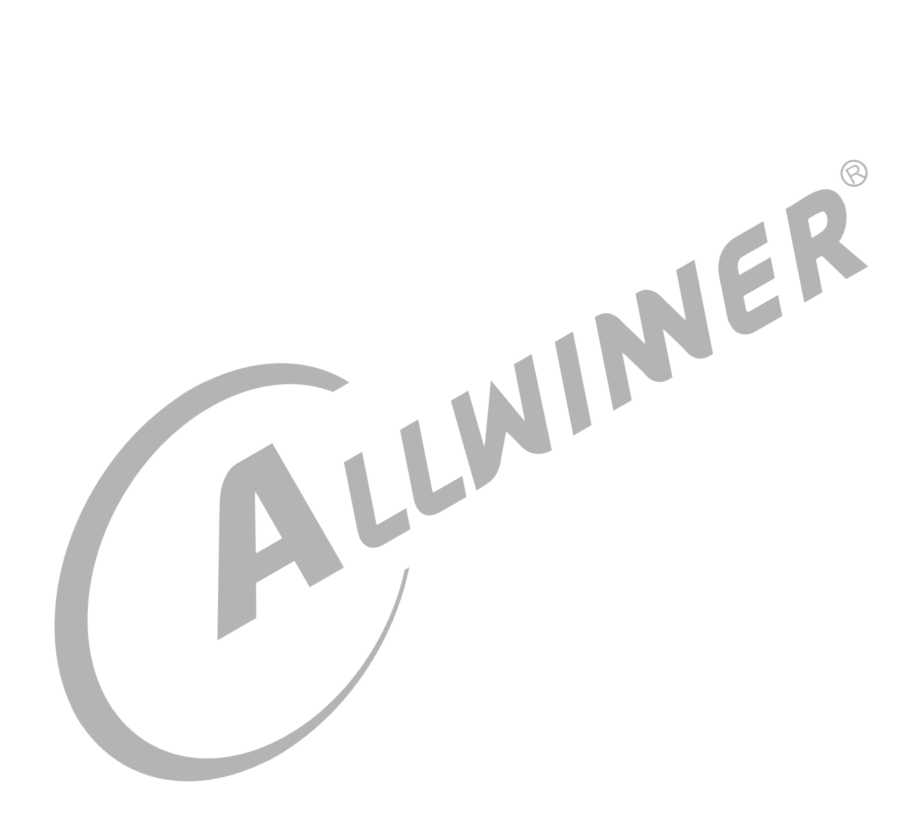

#### **目 录**

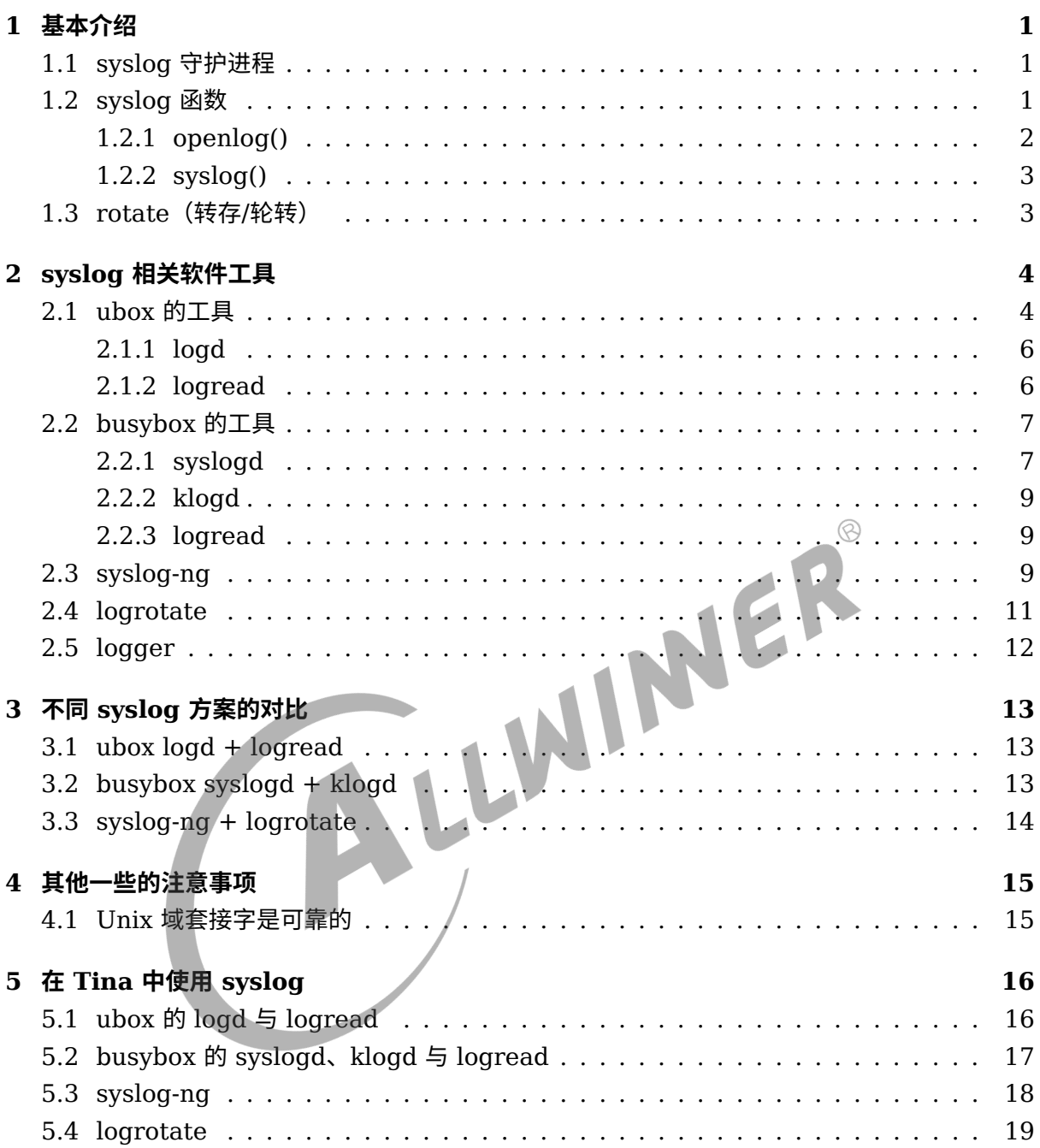

## <span id="page-3-0"></span>基本介绍

syslog 是一套统一管理系统日志的机制,尤其常用于记录守护进程的输出信息上。因为守护进程 不存在控制终端,它的打印不能简单地直接输出到 stdin 或 stderr。

使用 syslog 时,一般需要关注两部分:**syslog 守护进程**与 **syslog 函数**。

#### <span id="page-3-1"></span>1.1 syslog 守护进程

Syslog 守护进程用于统一管理日志。它一般会创建一个数据报 (sock DGRAM) 类型的 Unix 域套接 字 (Unix domain socket) , 将其捆绑到 /dev/log (不同的系统可能会有所不同) 。如果支持网 络功能,它可能还会创建一个 UDP 套接字,并捆绑到端口 514。syslog 守护进程从这些套接字 中读取日志信息,然后再输出到设定的目标位置(文件、串口等)。

后面提到的 ubox 的 logd、busybox 的 syslogd、syslog-ng 都是 syslog 守护进程的不同实现。

#### <span id="page-3-2"></span>1.2 syslog 函数

应用程序若想将打印信息发送到 syslog 守护进程,就需要通过 Unix 域套接字将信息输出到 syslog 守护进程绑定的路径,标准的做法是通过调用 syslog 函数:

#include <syslog.h>

```
void openlog(const char *ident, int option, int facility);
void syslog(int priority, const char *format, ...);
void closelog(void);
```
syslog 函数被应用程序首次调用时,会创建一个 Unix 域套接字,并连接到 syslog 守护进程的 Unix 域套接字绑定的路径名上。这个套接字会一直保持打开,直到进程终止为止。应用程序也可 以显式地调用 openlog 和 closelog(这两个函数都不是必须要调用的),如果不显式调用,在第一 次调用 syslog 函数时会自动隐式地调用 openlog ,进程结束后也会自动关闭与 syslog 守护进程通 信的文件描述符,相当于隐式调用 closelog。

以下是一些参数说明,更详细的请参考 syslog 的 man 手册。

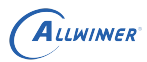

#### <span id="page-4-0"></span>1.2.1 openlog()

- *•* ident 参数会被添加到每一条日志信息中,一般为程序的名字。
- *•* option 参数支持以下的值,可通过或操作(OR)让其支持多个 option:

表 1-1: openlog() 的 option 参数

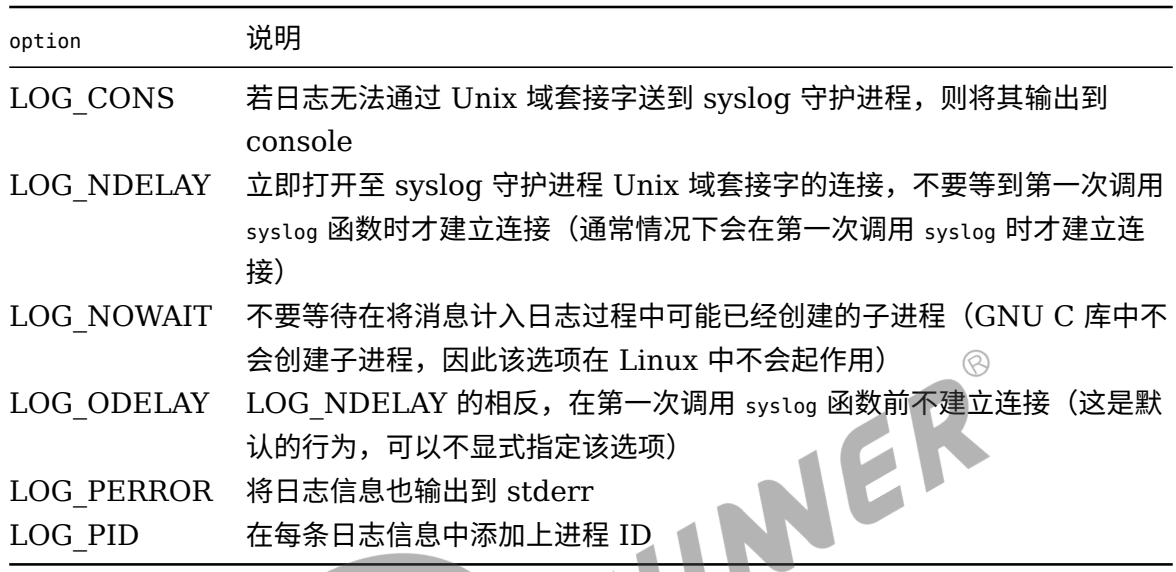

*•* facility 参数用于指定当前应用程序的设施类型,为后续的 syslog 调用指定一个设施的默认值。 该参数的存在意义是让 syslog 守护进程可以通过配置文件对不同设施类型的日志信息做区分 处理。如果应用程序没有调用 openlog, 或是调用时 facility 参数为 0, 可在调用 syslog 时将 facility 作为 priority 参数的一部分传进去。

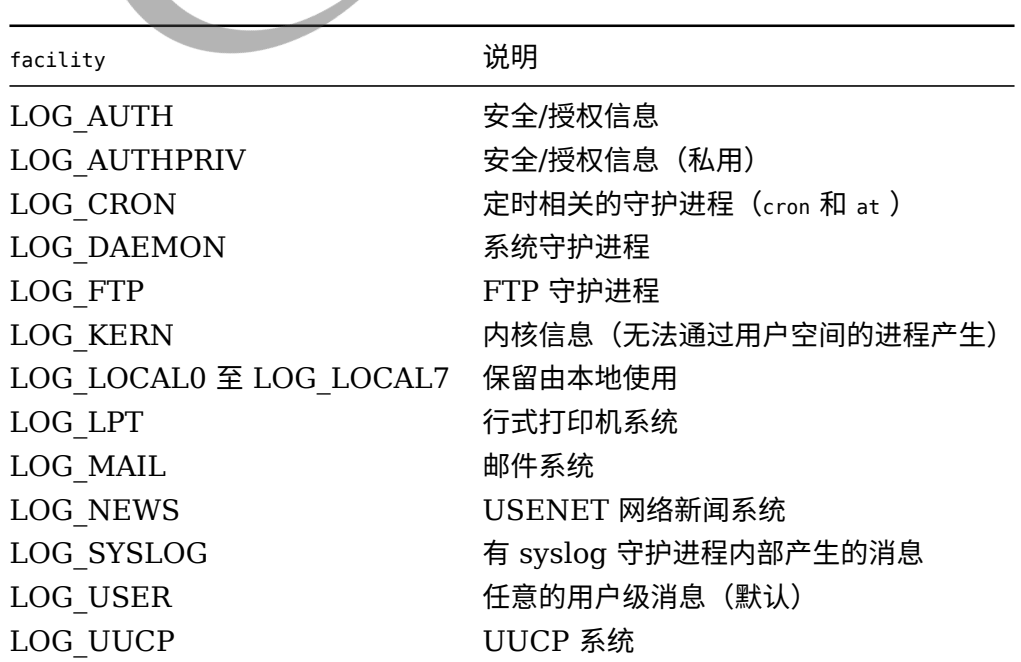

表 1-2: openlog() 的 facility 参数

#### <span id="page-5-0"></span>1.2.2 syslog()

priority 参数可以是上面提到的 facility 与下面的 level 的组合。level 的优先级从高到低依次排序 如下:

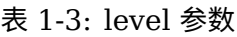

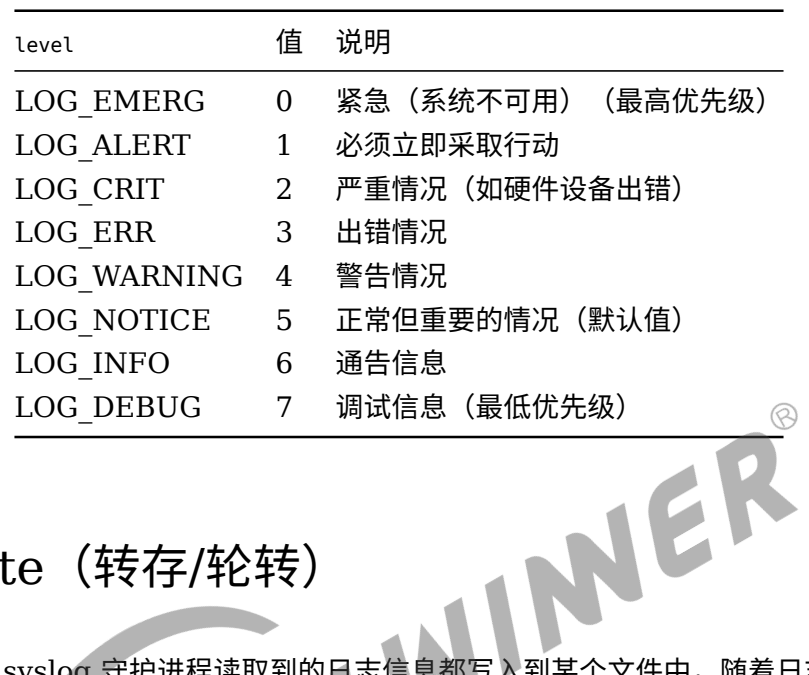

#### <span id="page-5-1"></span>1.3 rotate (转存/轮转)

很多时候都会让 syslog 守护进程读取到的日志信息都写入到某个文件中,随着日志的增多,文件 大小会不断增大。为了避免日志文件将存储空间占满,需要限制日志文件的大小并删除过去的日 志,该操作就称为 rotate (转存/轮转)。

rotate 的实现一般如下:假设 syslog 守护进程将日志写入到文件 /var/run/messages,当 messages 文件大小超过设定值时,会将 messages 中的日志信息保存到别的文件中(假设名字 为 messages.0), 然后清空 messages 的内容; 当下一次 messages 文件的大小又超过设定 值时,会再一次将 messages 中的内容保存为 messages.0, messages.0 中原有的内容则保存 为 messages.1。如此类推,若干次之后就会存在 messages、messages.0、messages.1、 ... 、messages.n 几个文件。一般会设置 n 的最大值,超过该值的历史文件就会被删除,从而限 制日志文件整体的大小。

我们可以自行编写脚本实现 rotate,可以使用专门的工具 logrotate,另外有一些 syslog 守护进 程的实现自带有 rotate 的功能, 如 ubox 的 logread 、busybox 的 syslogd 。

# <span id="page-6-0"></span>2 syslog 相关软件工具

### <span id="page-6-1"></span>2.1 ubox 的工具

ubox 是 OpenWrt 的工具箱,它的 syslog 系统由 logd 与 logread 两个工具实现(此处的 logread 是 ubox 自己的实现,与下文 busybox 提供的 logread 不是同一个工具)。

因为这两个工具是 OpenWrt 原生自带,它们在使用上有可能会依赖于 procd 和 ubus,目前尚未测 试过在非 procd init 的环境下是否可用。

```
使用 procd init 时,它们通过开机脚本 /etc/init.d/log 自启动,具体如下:<br>
#!/bin/sh /etc/rc.common<br>
# Copyright (C) 2013 OpenWrt.org<br>
# start after and stop before networking<br>
START=12<br>
STOP=89<br>
PIDCOUNT=0<br>
USE_PROCD=1<br>
PROG=/sbin/logread<br>
OOM
 #!/bin/sh /etc/rc.common
 # Copyright (C) 2013 OpenWrt.org
 # start after and stop before networking
 START=12
 STOP=89
 PIDCOUNT=0
 USE_PROCD=1
 PROG=/sbin/logread
 00M ADJ=-17validate_log_section()
 {
      uci_validate_section system system "${1}" \
           'log_file:string' \
            'log_size:uinteger' \
            'log ip:ipaddr' \
            'log_remote:bool:1' \
            'log_port:port:514' \
            'log_proto:or("tcp", "udp"):udp' \
           'log_trailer_null:bool:0' \
           'log_prefix:string'
 }
 validate_log_daemon()
 {
      uci validate section system system "${1}" \
           'log_size:uinteger:0' \
           'log_buffer_size:uinteger:0'
 }
 start_service_daemon()
 {
      local log_buffer_size log_size
      validate_log_daemon "${1}
      [ $log_buffer_size -eq 0 -a $log_size -gt 0 ] && log_buffer_size=$log_size
```
ALLWINER

```
[ $log_buffer_size -eq 0 ] && log_buffer_size=16
    procd_open_instance
    procd_set_param oom_adj $OOM_ADJ
    procd set param command "/sbin/logd"
    procd_append_param command -S "${log_buffer_size}"
    procd_set_param respawn
    procd_close_instance
}
start service file()
\mathbf{f}PIDCOUNT="$(( ${PIDCOUNT} + 1))"
    local pid file="/var/run/logread.${PIDCOUNT}.pid"
    local log_file log_size
    validate_log_section "${1}" || {
         echo "validation failed"
         return 1
    }
    [ -z "${log_file}" ] && return
    procd_open_instance
                                                                                    \circledcircprocd_set_param command "$PROG" -f -F "$log_file" -p "$pid_file"<br>
[ -n "${log_size}" ] && procd_append_param command -S "$log_size"<br>
procd_close_instance<br>
Tt_service_remote()<br>
PIDCOUNT="$(( ${PIDCO")<br>
local
    [ -n "${log_size}" ] && procd_append_param command -S "$log_size"
    procd_close_instance
}
start service remote()
{
    PIDCOUNT="$(( ${PIDCOUNT} + 1))"
    local pid file="/var/run/logread.${PIDCOUNT}.pid"
    local log_ip log_port log_proto log_prefix log_remote log_trailer_null
    validate_log_section "${1}" || {
         echo "validation failed"
         return 1
    }
    [ "${log_remote}" -ne 0 ] || return
    [ -z "${log_ip}" ] && return
    procd_open_instance
    procd_set_param command "$PROG" -f -r "$log_ip" "${log_port}" -p "$pid_file"
    case "${log_proto}" in
         "udp") procd_append_param command -u;;
         "tcp") [ "${log trailer null}" -eq 1 ] & procd append param command -0;;
    esac
    [ -z "${log_prefix}" ] || procd_append_param command -P "${log_prefix}"
    procd_close_instance
}
service_triggers()
{
    procd_add_reload_trigger "system"
    procd add validation validate log section
}
start_service()
{
    config_load system
    config_foreach start_service_daemon system
```
}

```
config_foreach start_service_file system
config_foreach start_service_remote system
```
可见该脚本会通过 config\_load system 读取配置,然后将配置作为 logd 和 logread 的选项参数。具 体的配置位于文件 /etc/config/system 中。

更为详细的说明可参考 OpenWrt 的官方文档 [Runtime Logging in OpenWrt](https://openwrt.org/docs/guide-user/base-system/log.essentials) 以及 [System](https://openwrt.org/docs/guide-user/base-system/system_configuration) [configuration /etc/config/system](https://openwrt.org/docs/guide-user/base-system/system_configuration) 。

#### <span id="page-8-0"></span>2.1.1 logd

logd 维护着一个固定大小的 ring buffer(环形缓冲区),用于保存收集到的日志(包括内核的日 志)。ring buffer 的大小通过 -S 参数指定,可通过配置 /etc/config/system 中的 log\_buffer\_size 进行修改,单位为 KB。

#### <span id="page-8-1"></span>2.1.2 logread

logread 用于读取 logd 的 ring buffer 的内容, 并输出到文件或网络上的远程机器 (通过 TCP/UDP 套接字)。它支持的选项有如下:

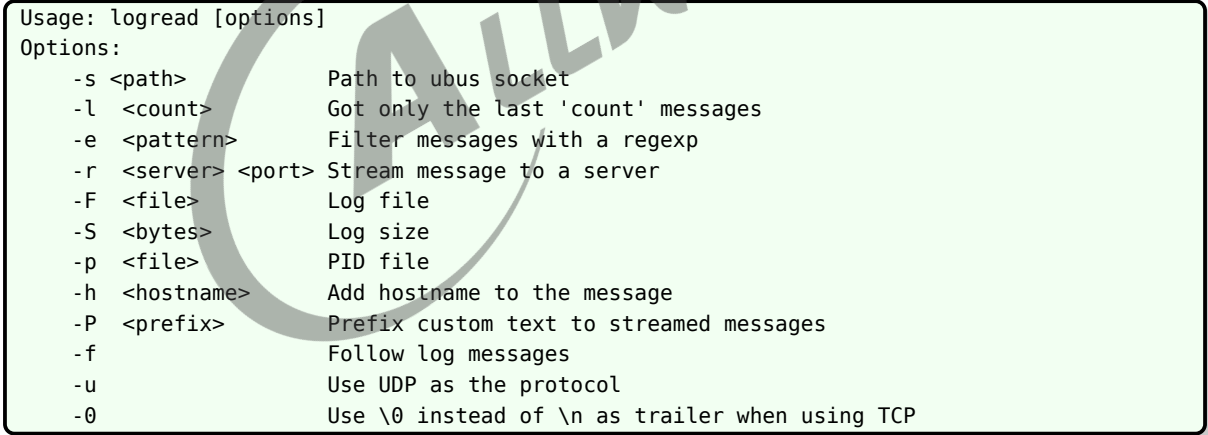

- *•* 直接执行 logread 会将当前 ring buffer 中的日志全打印出来(类似于 dmesg)。
- *•* 加上 -f 则会持续地运行着,并输出 ring buffer 中新的日志。
- <span id="page-8-2"></span>● 使用 -F "\$log\_file" 可指定将日志输出到哪一个文件中, -S "\$log\_size" 可指定文件的大小, 其中 log\_file 和 log\_size 都可在 /etc/config/system 中进行设置。(实测发现其自带有 rotate 的功 能,当 log\_file 的大小超过 log\_size 时,会加上".0" 后缀转存到同一个目录下,默认只保存一 份历史文件。暂未发现是否可配置保存超过一份的历史转存文件。)

### <span id="page-9-0"></span>2.2 busybox 的工具

busybox 自带有一些 syslog 工具,一般用到的主要为 syslogd 、klogd 和 logread(此处的 logread 与上文的 ubox 的 logread 不是同一个工具), 均位于它 menuconfig 的 "System Logging Utilities" 下。

后文 busybox 相关的内容均基于 1.27.2 版本进行阐述。

#### <span id="page-9-1"></span>2.2.1 syslogd

busybox 的 syslogd 用于读取 /dev/log 中的日志,并决定将其发送到文件、共享内存中的 circular buffer 或网络等位置,且其自带有简单的 rotate 功能。

它支持的特性可在 menuconfig 中进行配置,将所有特性都选上后它支持的选项如下:

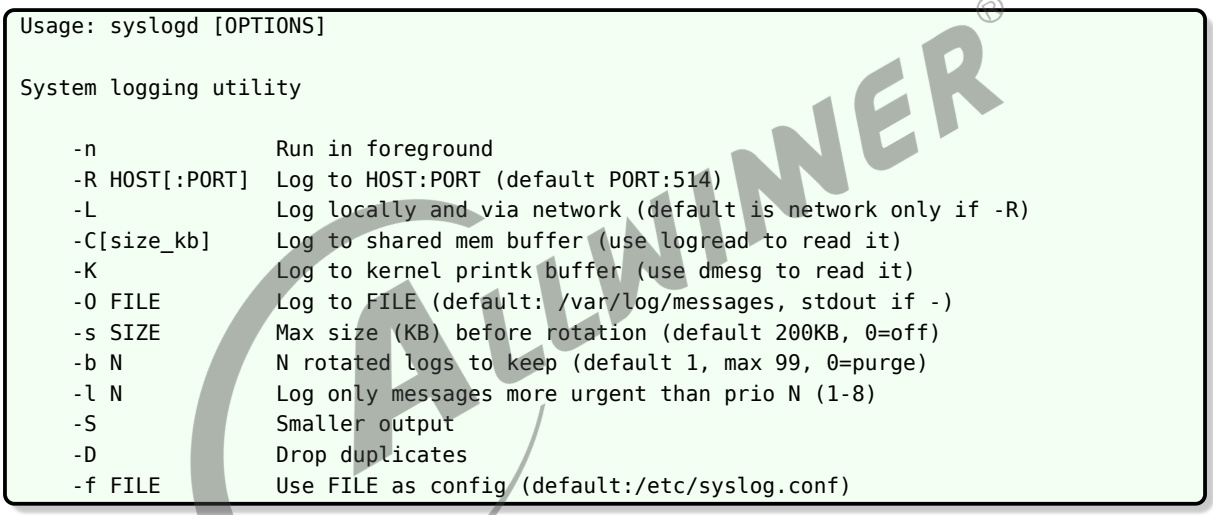

- *•* 特性 "Rotate message files"(FEATURE\_ROTATE\_LOGFILE)即为 rotate 功能,对应 -s 指定日志文件的限制大小以及 -b 指定保存多少份历史的转存文件。
- *•* 特性 "Remote Log support"(FEATURE\_REMOTE\_LOG)即为网络功能的支持,对应 -R 和 -L 选项。
- 特性 "Support -D (drop dups) option" (FEATURE SYSLOGD DUP) 对应 -D 选项, 会 丢弃掉内容相同的重复日志。判断日志是否相同不光看其主体信息,时间戳等附加的信息也会 考虑在内, 如 "Jan 1 08:00:00 root: foobar" 和 "Jan 1 08:00:01 root: foobar" 会被认为 是两条不同的日志,只有完全相同的日志才会被丢弃掉。
- *•* 特性 "Support syslog.conf"(FEATURE\_SYSLOGD\_CFG)支持使用配置文件,默认为 / etc/syslog.conf,也可通过 -f 指定其他的文件。可在配置文件中根据 facility 与 level 将日志输 出到不同的目标位置,例子如下:

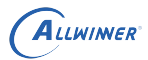

# 将所有日志输出到文件 /var/log/messages \*.\* /var/log/messages # 将所有日志输出到 console \*.\* /dev/console # 将 facility 为 LOG\_KERN 的日志输出到 /var/log/kernel kern.\* /var/log/kernel # 将 facility 为 LOG USER 且 level 高于 LOG NOTICE 的日志输出到 /var/log/user user.notice /var/log/user

- *•* 特性 "Read buffer size in bytes"(FEATURE\_SYSLOGD\_READ\_BUFFER\_SIZE)用于 设置 syslogd 从 /dev/log 中读取内容时的 buffer 大小, 它规定了单条日志消息的最大长度, 超 出的部分会被截断丢弃掉。
- 特性 "Circular Buffer support" (FEATURE IPC SYSLOG) 对应 -C[size\_kb] 选项, 用于将日志送至共享内存的 circular buffer 中,可以通过 logread 读取出来。circular buffer 的大小可通过 "Circular buffer size in Kbytes (minimum 4KB)"(FEA-TURE IPC SYSLOG BUFFER SIZE) 进行设置。
- 特性 "Linux kernel printk buffer support" (FEATURE\_KMSG\_SYSLOG) 对应 -K 选 项,用于将日志输出到 Linux 内核的 printk buffer 中,可通过 dmesg 读取出来。
- *•* 剩余的一些选项:-O 用于指定直接将日志输出到哪个文件;-S 用于精简日志消息,去除 hostname、facility、level 等内容,只保留时间戳、进程名字以及消息的内容部分。
- 说明

**当前版本的** *syslogd* **中** *-f* **、***-C* **、***-O* **几个选项对应的功能是冲突的,无法同时使用。相关部分的代码如下(位于** *busybox/sysklogd/syslogd.c* **的** *timestamp\_and\_log* **函数中):**

```
/* Log message locally (to file or shared mem) */
#if ENABLE_FEATURE_SYSLOGD_CFG
    {
        bool match = \theta;
        logRule_t *rule;
        uint8 t facility = LOG FAC(pri);
        uint8_t prio_bit = 1 \ll LOG_PRI(pri);
        for (rule = G.log_rules; rule; rule = rule->next) {
            if (rule->enabled_facility_priomap[facility] & prio_bit) {
                log locally(now, G.printbuf, rule->file);
                match = 1;}
        }
        if (match)
            return;
    }
#endif
    if (LOG PRI(pri) < G.logLevel) {
#if ENABLE FEATURE IPC SYSLOG
        if ((option mask32 & OPT circularlog) && G.shbuf) {
            log_to_shmem(G.printbuf);
            return;
        }
#endif
        log locally(now, G.printbuf, &G.logFile);
    }
```
 $\oslash$ 

可见使能了配置文件的特性后(对应宏 ENABLE FEATURE SYSLOGD CFG),在读取配置文件并将 日志写到目标位置后就直接 return 了, 不会再执行将日志输出到共享内存区域 (对应宏 ENABLE\_FEATURE\_IPC\_SYSLOG)或直接输出到某个文件(最后的那句 log\_locally(now, G.printbuf, &G. logFile))的代码。

#### <span id="page-11-0"></span>2.2.2 klogd

busybox 的 syslogd 无法直接获取到内核的日志信息,该功能需要通过 klogd 实现。在运行 syslogd 之后再运行 klogd 即可。

klogd 获取内核日志的方法有两种:1) 通过 klogctl() 接口;2) 通过 /proc 或设备节点。选用哪种方 法可通过 menuconfig 中的 "Use the klogctl() interface" (FEATURE\_KLOGD\_KLOGCTL) 进行设置。

klogd 在获取到内核日志后,再通过 syslog 函数将日志发送给 syslog 守护进程。

说明

**虽然** *klogd* **是使用** *openlog("kernel", 0, LOG\_KERN)* **,但从源码中的注释来看,在** *glibc* **中** *LOG\_KERN* **可能会被替换** 为 *LOG\_USER* ,因此在使用 *klogd* 过程中需要注意,内核日志的 *facility* 有可能为 *user* 而非 *kern。*<br>.3 lOGTEAC

#### <span id="page-11-1"></span>2.2.3 logread

busybox 的 logread 用于从 syslogd 共享内存的 circular buffer 中读取日志信息,它 需要 syslogd 运行时带上 -C[size\_kb] 选项, 并且需要关闭支持配置文件的特性 (FEA-TURE\_SYSLOGD\_CFG)。

### <span id="page-11-2"></span>2.3 syslog-ng

syslog-ng 是 syslog 守护进程的又一种实现,它本身并不依赖于 ubox 或 busybox,是一个独立 的应用软件。它支持更为丰富的配置项,可以对日志进行更为灵活的处理。

syslog-ng 的配置文件为 /etc/syslog-ng.conf , 详细的语法可参考官方文档 [https://www.](https://www.syslog-ng.com/technical-documents/list/syslog-ng-open-source-edition) [syslog-ng.com/technical-documents/list/syslog-ng-open-source-edition](https://www.syslog-ng.com/technical-documents/list/syslog-ng-open-source-edition), 下面是一份 配置的例子:

```
@version:3.9
```

```
options {
    chain_hostnames(no);
    create_dirs(yes);
    flush_lines(0);
    keep_hostname(yes);
    log fifo size(256);
    log_msg_size(1024);
```

```
ALLWINER
```

```
stats freq(0);flush lines(0);
   use_fqdn(no);
   time reopen(1); # 连接断开后等待多少秒后重新建立连接(默认为 60 秒)
   keep_timestamp(no); # 不保存日志信息自带的时间戳,用 syslog-ng 收到该日志的时间作为时间戳
};
# 定义一个 template, 可使用 template 对日志的各部分内容进行处理
# 使用了此处的 template 的日志,会只显示时间戳、日志头部(程序名字等)以及主体信息,
# 相比于默认的日志信息会少了主机名
template t_without_hostname {
   template("${DATE} ${MSGHDR}${MESSAGE}\n");
};
# 定义日志的 source, 即从哪里获取日志
# 此处表示从 syslog-ng 内部以及通过 Unix 数据报套接字从 /dev/log 获取日志
source src {
   internal();
   unix-dgram("/dev/log");
};
# 从 /proc/kmsg 中获取内核的日志
                                                                 \varpisource kernel {
   file("/proc/kmsg" program_override("kernel"));
};
# 定义日志的 destination,即将日志送往哪里
# 此处表示将日志输出到文件 /var/log/messages, 并使用刚刚定义的 template 去掉主机名
destination messages {
   file("/var/log/messages" template(t without hostname));
};
# 将日志输出到 console,并使用刚刚定义的 template 去掉主机名
destination console {
   file("/dev/console" template(t_without_hostname));
};
# 定义 log,用于决定将哪些 source 的日志送往哪些 destination
log {
   source(src);
   source(kernel);
   destination(messages);
   destination(console);
};
```
直接执行命令 syslog-ng 即可运行 syslog-ng,下面是一个 procd 式自启动脚本的例子:

```
#!/bin/sh /etc/rc.common
# Copyright (C) 2006-2016 OpenWrt.org
START=50
STOP=99
USE_PROCD=1
start service() {
    [ -f /etc/syslog-ng.conf ] || return 1
    procd_open_instance
    procd_set_param command /usr/sbin/syslog-ng
```

```
ALLWINER
```

```
}
stop service() {
    /usr/sbin/syslog-ng-ctl stop
}
reload_service() {
    stop
    start
}
```
procd\_close\_instance

syslog-ng 自身并不具备 rotate 的功能, 无法限制日志文件的大小, 一般会通过 logrotate 或自行 编写脚本实现。

#### <span id="page-13-0"></span>2.4 logrotate

logrotate 是专门用于对日志文件进行 rotate 的工具, 支持将日志文件进行压缩 转存到不同目录 等特性。

使用 logrotate 时需要加上配置文件的路径, 如 logrotate /etc/logrotate.conf , 配置文件的语法可 参考 <https://jlk.fjfi.cvut.cz/arch/manpages/man/logrotate.8> 。

通常可在配置文件中使用 include 命令将某个路径下所有的配置文件都包含进来, 如在 /etc/ logrotate.conf 中加上一句 include /etc/logrotate.d 可包含 /etc/logrotate.d 目录下的配置文件, 然 后该目录下可以按照不同应用、不同日志文件对配置文件进行区分,方便解耦。

以下是针对某一份日志文件进行单独配置的例子:

```
# 针对文件的 /var/log/messages 的配置,花括号中的配置项可覆盖全局配置
/var/log/messages {
  hourly # 每小时均进行转存(实测转存周期小于一小时也可成功运行,
             # 但如果设为 daily、weekly 等貌似在转存周期太短时会执行失败)
  size 2M # 文件在大于 2M 时才会转存
   rotate 9 # 保存 9 份历史转存日志文件
   olddir /data # 被转存的历史日志文件会保存到 /data 目录下
   createolddir # 若历史日志文件的目标目录不存在则会自动创建
   compress # 对历史日志文件进行压缩 (默认使用 gzip)
   copytruncate # 在转存时对原始日志文件复制一份后再进行截断,对复制后的文件进行转存;
             # 而不是直接将原始日志文件移动到目标路径,避免原始日志文件的 inode 发生变化。
}
```
#### **注意事项**:

1. 配置文件的权限需要为 **0644** 或 **0444** ,否则 logrotate 执行时会有以下报错:

error: Ignoring XXX because of bad file mode - must be 0644 or 0444.

2. Logrotate 本身属于单次执行后就退出的应用程序, 并非守护进程, 需要借助其他守护进程(如 crond )定期来执行。下面是 /etc/crontabs/root 的一个示例,让 root 用户每隔 3 分钟执行一 次 logrotate :

\*/3 \* \* \* \* /usr/sbin/logrotate /etc/logrotate.conf

- 3. 一般都需要配置为 copytruncate, 除非当前使用的 syslog 守护进程支持重新打开日志文件的特 性(如 busybox 的 syslogd 每秒都会重新打开日志文件), 否则默认 logrotate 进行 rotate 时 会直接对原始日志文件进行重命名,再创建一个与原始日志文件同名的空白文件,此时日志文 件虽然名字相同但 inode 不同,而 syslog 守护进程还是继续操作原本的 inode,导致后续的 日志没有正确地写入。
- 4. 配置为 copytruncate 时需要确保 rotate 时刻剩余的可用空间大于原始日志文件的大小。因为 copytruncate 需要先将日志文件复制一份后再进行 rotate,若剩余空间不足导致复制操作失 败,后续的整个 rotate 过程也无法完成。

IER

#### <span id="page-14-0"></span>2.5 logger

logger 用于在 shell 中向 syslog 守护进程发送消息,使用方法类似于 echo 命令:

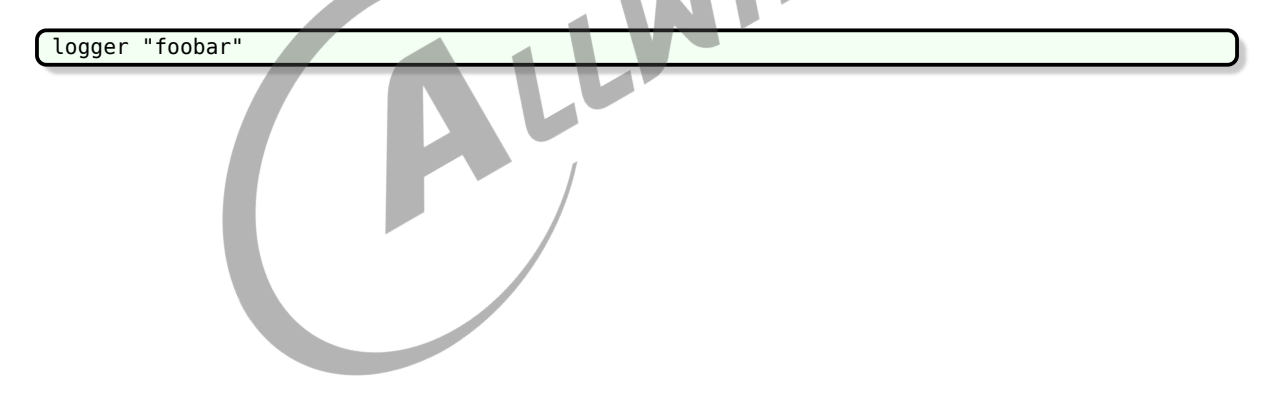

 $\otimes$ 

## <span id="page-15-0"></span>3 不同 syslog 方案的对比

以下针对将本地 syslog 日志写入到本地文件中的这一需求,对不同的 syslog 方案进行对比。

### <span id="page-15-1"></span>3.1 ubox logd + logread

优点:

- *•* OpenWrt 原生自带,稍作配置即可使用。
- *•* 自带获取内核日志以及简单的 rotate 功能。
- 不同于 busybox 的 logread,ubox 的 logread 可同时支持将日志写入文件和从 ring buffer 中<br>读取日志的功能。<br>缺点: 读取日志的功能。

缺点:

- *•* 可能依赖于 procd <sup>与</sup> ubus。(未测试过在缺少这两者的情况下是否可用)
- *•* rotate 功能只支持将日志文件转存到相同目录下,且只保存一份历史文件,无压缩功能。(未 发现有配置项可进行相关的设置)

### <span id="page-15-2"></span>3.2 busybox syslogd + klogd

优点:

- *•* syslogd 自带 rotate 功能。在每次往文件写入日志之前,都会先检查文件大小是否已经超过设定 的上限值,若是,则执行 rotate 操作。因为文件大小的检查是在写入日志的时候进行,而非按 一定的时间间隔进行,可保证进行 rotate 时日志文件不会超出上限值很多。且因为写入日志与 rotate 是在同一进程中实现,对日志文件进行转存时直接重命名即可,不需要再复制一份,在 对剩余可用空间的限制上没有 logrotate 的 copytruncate 那么大。
- *•* syslogd 会保证每秒都重新打开日志文件,不需要担心文件的 inode 改变,清空日志时可随意删 除日志文件,新的日志文件在下一秒就能继续正常地写入日志。

缺点:

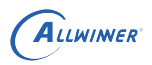

 $\otimes$ 

- *•* syslogd 本身不含获取内核日志的功能,需要额外运行 klogd 来支持。
- *•* syslogd 不支持自定义前缀、rotate 时压缩的功能,且只能将日志文件转存到同一个目录下,无 法自定义目标路径。
- *•* 将日志写入到文件的同时无法使用 logread。

#### <span id="page-16-0"></span>3.3 syslog-ng + logrotate

优点:

- *•* syslog-ng 自身功能比较强大,可更为灵活地对日志进行修改、过滤,且自身带有获取内核日志 的功能。
- logrotate 能实现更为灵活的 rotate 功能,如自定义目标路径、压缩日志文件等。

缺点:

- *•* syslog-ng 本身无法监视文件大小,无法通知 logrotate 进行 rotate,只能依赖 crond 等守护进程 定期地执行 logrotate ,需要权衡好日志的增长速度和定期检查的时间间隔,否则存储空间有可 能会被日志占满。
- *•* 日志文件的 inode 不能随意地被改变,否则 syslog-ng 可能无法正确地写入日志。因此:
	- logrotate 需要配置为 copytruncate, 在 rotate 时存在 "复制文件" 这一过程, 对剩余的存储 空间有一定的要求,否则 rotate 过程会失败。
	- *•* 手动清空日志文件内容时不能直接删除日志文件,需要使用类似下面的命令:

echo > /var/log/messages

## <span id="page-17-0"></span>其他一些的注意事项

#### <span id="page-17-1"></span>4.1 Unix 域套接字是可靠的

syslog 是靠 Unix 域套接字(Unix domain socket)实现 IPC(Inter-Process Communication, 进程间通信), 协议族为 AF LOCAL (或 AF UNIX), 不管套接字的类型为字节流 (SOCK STREAM )还是数据报(SOCK\_DGRAM),它都是可靠的,在使用 Unix 域套接字通信的过程中,如果读操作 一端阻塞且缓冲区满了,写操作的一端也同样会阻塞,在此过程中不会有数据被丢弃。

因此,当 syslog 守护进程因为某些原因阻塞或运行耗时变长时,若此时缓冲区已经满了,有可能 会影响到调用 syslog 函数的应用程序的性能。应用程序在设计时就需要考虑 syslog 函数可能的影 响,不能无节制地使用 syslog 函数进行打印,也不能认为它总会很快地就执行完。

关于缓冲区,应该跟内核的套接字设置有关。对于 Unix 域数据报套接字,从测试结果来看 /proc /sys/net/unix/max\_dgram\_qlen 会影响其缓冲区大小,但具体的机制还不清楚。它的默认值为 10,可 使用 sysctl 进行修改:

sysctl -w net.unix.max\_dgram\_qlen=XX

## <span id="page-18-0"></span>5 在 Tina 中使用 syslog

### <span id="page-18-1"></span>5.1 ubox 的 logd 与 logread

一般使用 procd init 的方案都会默认选上这两个工具。

logd 由 PACKAGE\_logd 提供,menuconfig 中的位置为:

```
make menuconfig --->
    Base system --->
        <*> logd
```
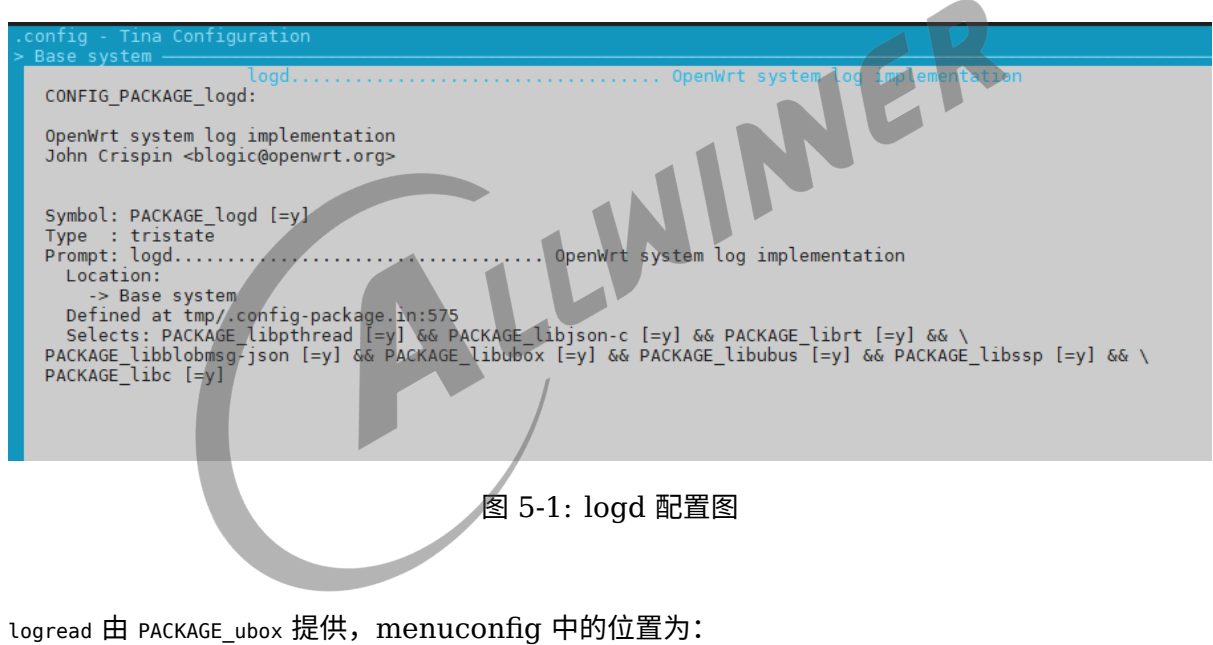

```
make menuconfig --->
    Base system --->
       <*> ubox
```
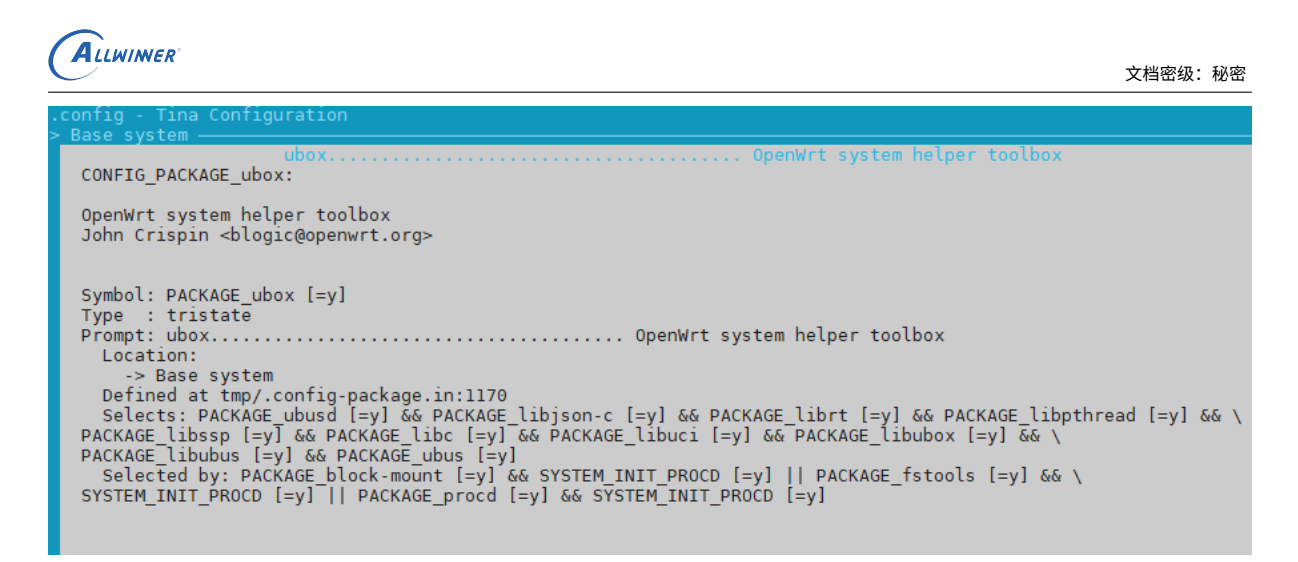

图 5-2: ubox 配置图

它们的开机脚本 /etc/init.d/log 由 PACKAGE\_logd 提供; 配置项位于文件 /etc/config/system 中,默 认由 PACKAGE base-files 提供,若想修改默认的配置,可以在 target/allwinner/<方案名字>/base-files/ etc/config/ 目录下放置一份自定义的 system 以覆盖默认的文件。

## <span id="page-19-0"></span>5.2 busybox 的 syslogd、klogd 与 logread

busybox 的 syslog 工具在 menuconfig 中的位置为:

make menuconfig ---> Base system ---> busybox ---> System Logging Utilities --->

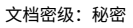

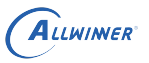

<span id="page-20-0"></span>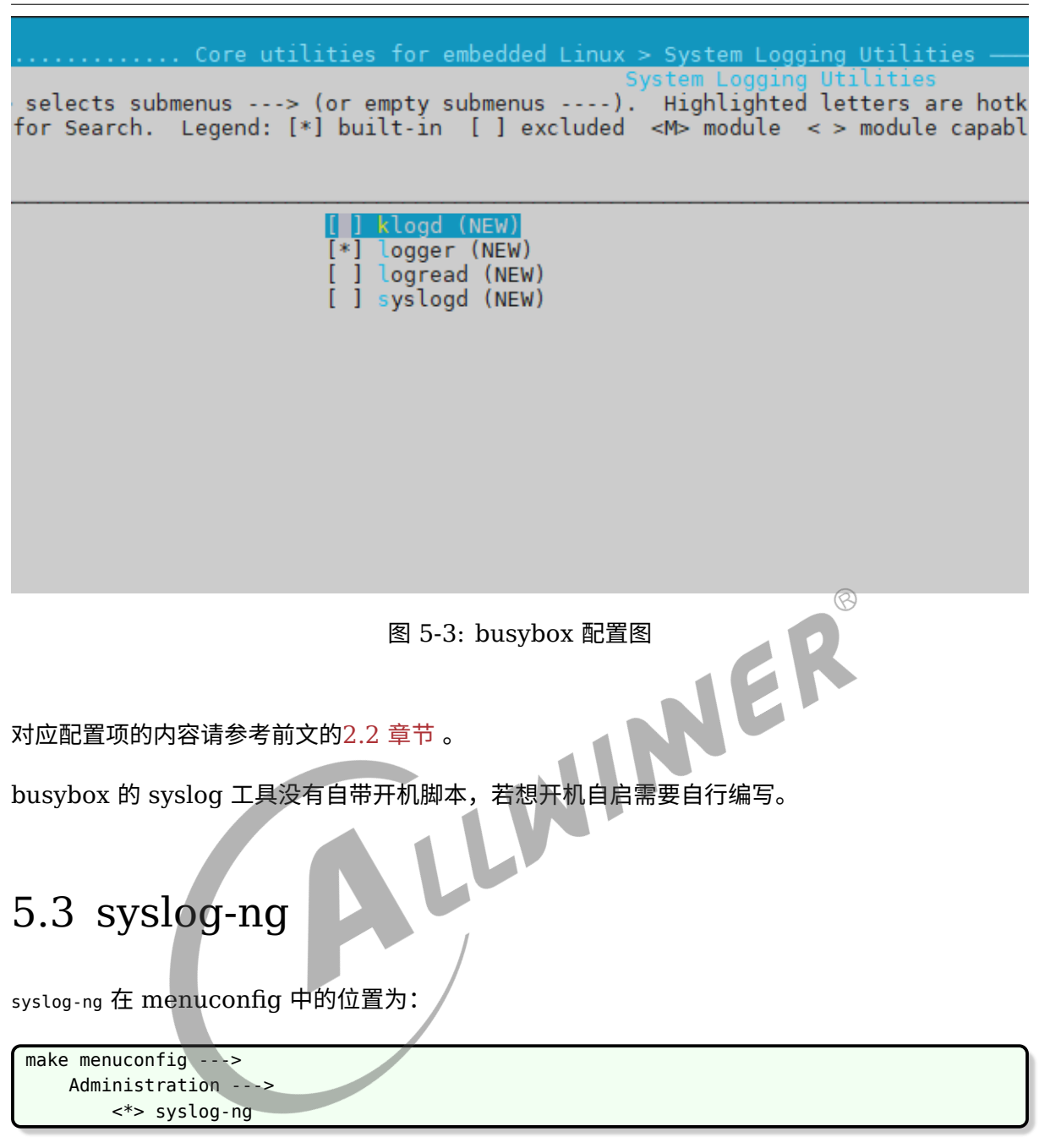

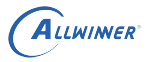

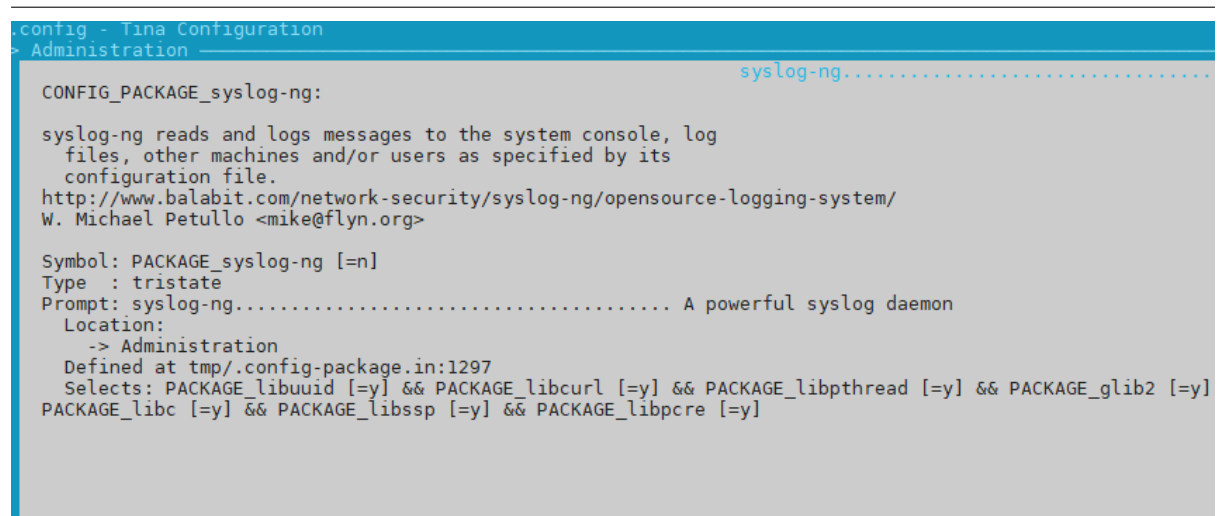

图 5-4: syslog-ng 配置图

它自带有一份 procd 式的开机脚本(会自动拷贝到小机端)以及一份配置文件的范例(不会自动<br>拷贝到小机端),均位于 package/admin/syslog-ng/files 目录下。可以参考配置文件范例 syslog-ng.<br>conf\_example 自定义一份 syslog-ng.conf 放到小机端的 /etc 目录下。<br>5.4 logrotate<br>logrotate 在 menuconfice r 拷贝到小机端),均位于 package/admin/syslog-ng/files 目录下。可以参考配置文件范例 syslog-ng. conf example 自定义一份 syslog-ng.conf 放到小机端的 /etc 目录下。

#### <span id="page-21-0"></span>5.4 logrotate

logrotate 在 menuconfig 中的位置为:

```
make menuconfig --->
    Utilities --->
        <*> logrotate
```
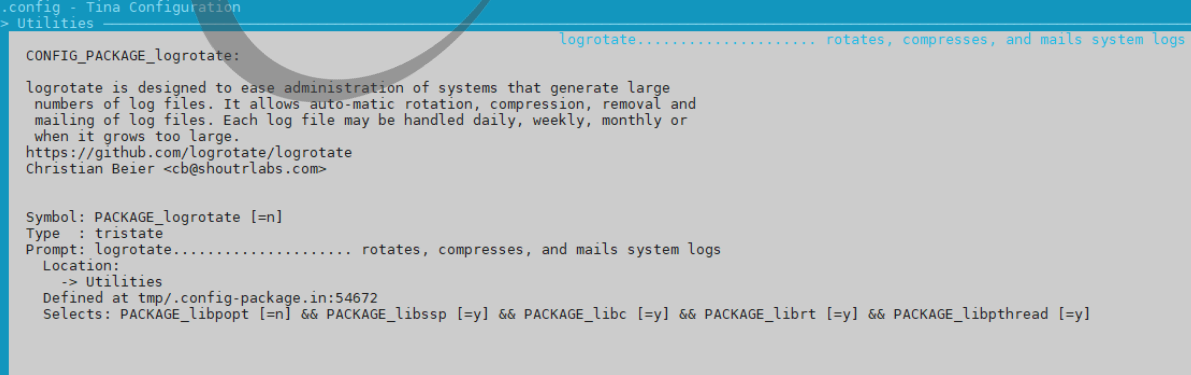

图 5-5: logrotate 配置图

它自带有一份配置文件 logrotate.conf , 位于 package/utils/logrotate/files 目录下, 会自动拷贝到 小机端的 /etc 目录下。

配置文件带有一些全局的配置项,并且会 include /etc/logrotate.d, 因此自定义的配置可放置在小 机端的 /etc/logrotate.d 目录下,执行 logrotate /etc/logrotate.conf 时会被自动调用到(注意文件 的权限需要为 **0644** 或 **0444** )。

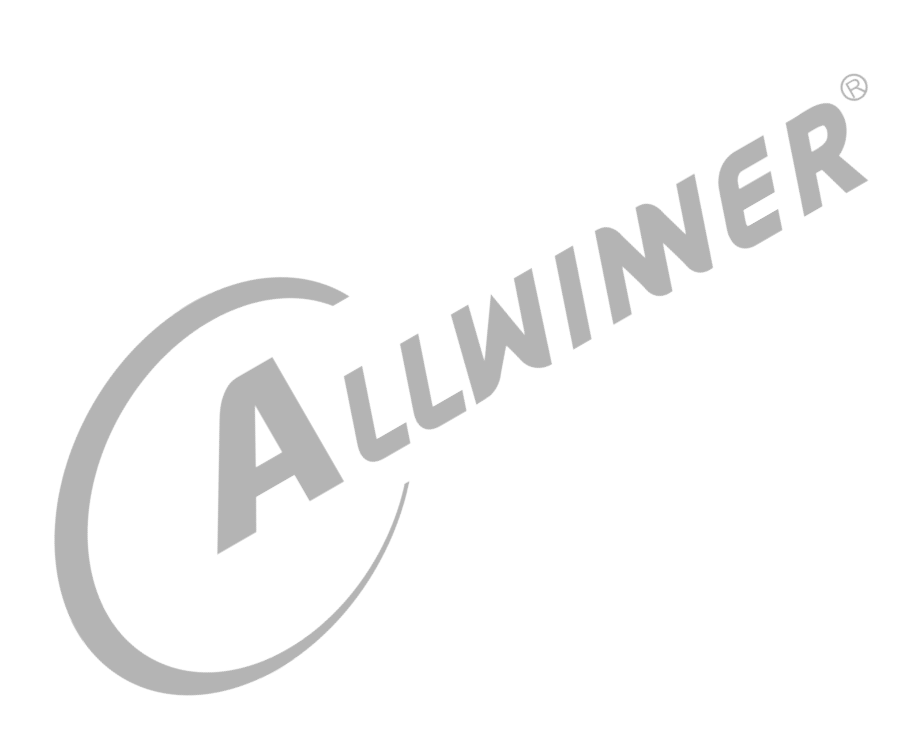

#### **著作权声明**

版权所有 ©2021 珠海全志科技股份有限公司。保留一切权利。

本文档及内容受著作权法保护,其著作权由珠海全志科技股份有限公司("全志")拥有并保留 一切权利。

本文档是全志的原创作品和版权财产,未经全志书面许可,任何单位和个人不得擅自摘抄、复 制、修改、发表或传播本文档内容的部分或全部,且不得以任何形式传播。

#### **商标声明**

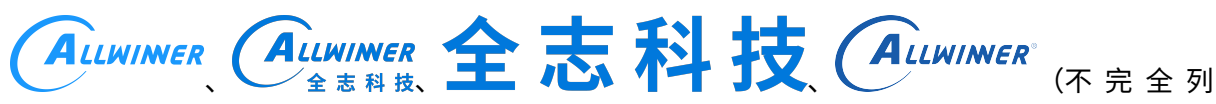

 $\otimes$ 

举)均为珠海全志科技股份有限公司的商标或者注册商标。在本文档描述的产品中出现的其它商 标,产品名称,和服务名称,均由其各自所有人拥有。

#### **免责声明**

您购买的产品、服务或特性应受您与珠海全志科技股份有限公司("全志")之间签署的商业合 同和条款的约束。本文档中描述的全部或部分产品、服务或特性可能不在您所购买或使用的范围 内。使用前请认真阅读合同条款和相关说明,并严格遵循本文档的使用说明。您将自行承担任何 不当使用行为(包括但不限于如超压,超频,超温使用)造成的不利后果,全志概不负责。

本文档作为使用指导仅供参考。由于产品版本升级或其他原因,本文档内容有可能修改,如有变 更,恕不另行通知。全志尽全力在本文档中提供准确的信息,但并不确保内容完全没有错误,因 使用本文档而发生损害(包括但不限于间接的、偶然的、特殊的损失)或发生侵犯第三方权利事 件,全志概不负责。本文档中的所有陈述、信息和建议并不构成任何明示或暗示的保证或承诺。

本文档未以明示或暗示或其他方式授予全志的任何专利或知识产权。在您实施方案或使用产品的 过程中,可能需要获得第三方的权利许可。请您自行向第三方权利人获取相关的许可。全志不承 担也不代为支付任何关于获取第三方许可的许可费或版税(专利税)。全志不对您所使用的第三 方许可技术做出任何保证、赔偿或承担其他义务。